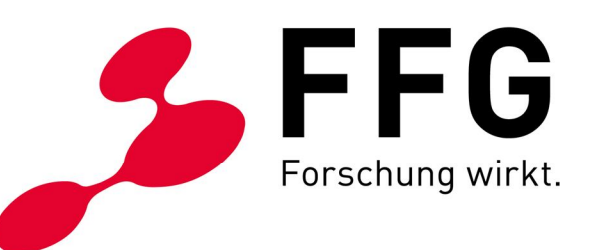

VERSION 1.0 WIEN, DEZEMBER 2018

–

**BREITBAND AUSTRIA 2020 BACKHAUL 4.AS, ACCESS 4.AS UND ACCESS ELER 2.AS HÄUFIGE FRAGEN UND ANTWORTEN ZU DEN AUSSCHREIBUNGEN**

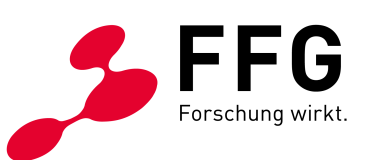

# **INHALTSVERZEICHNIS**

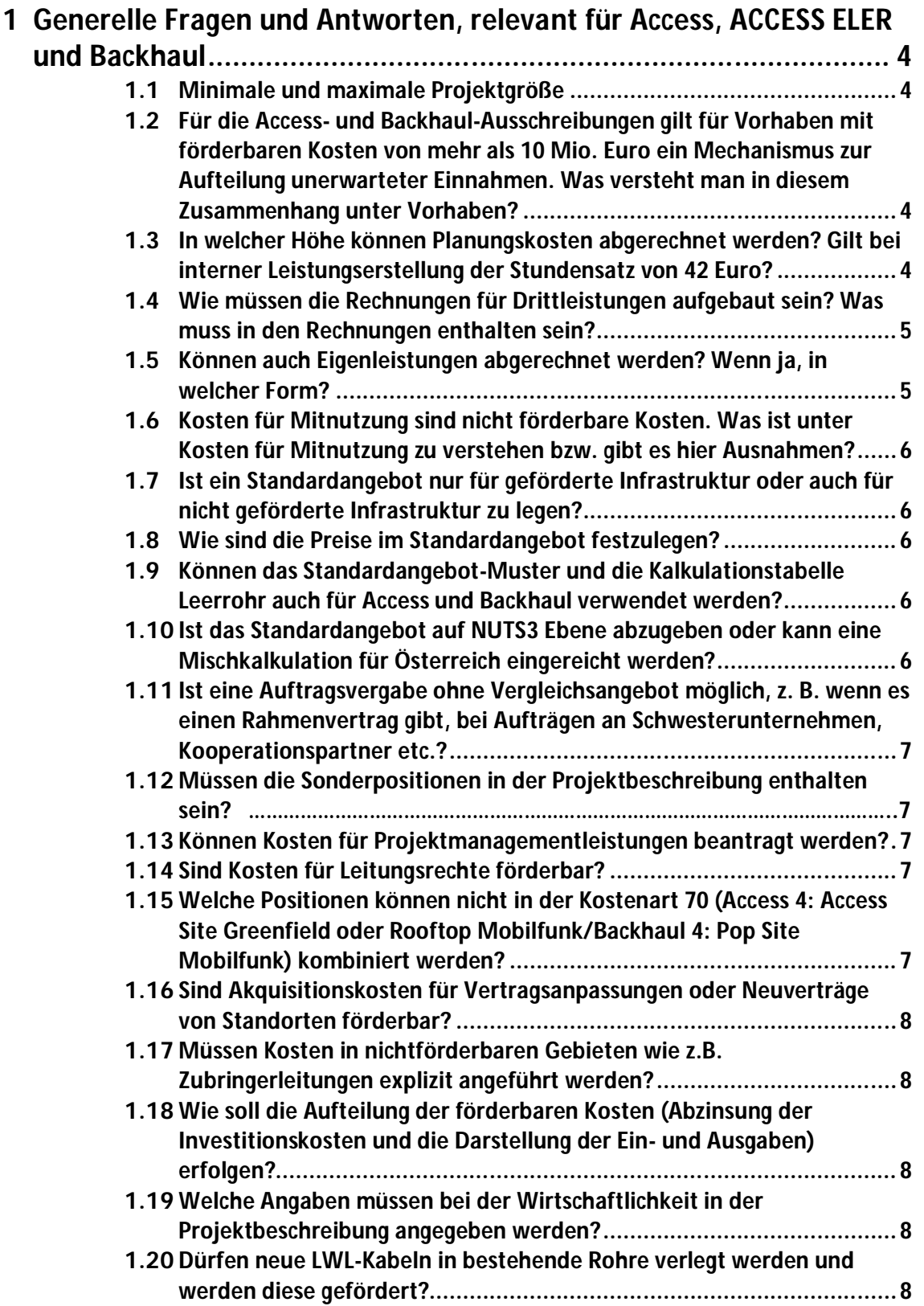

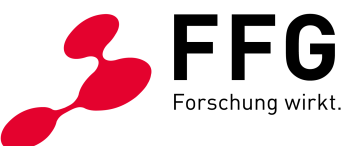

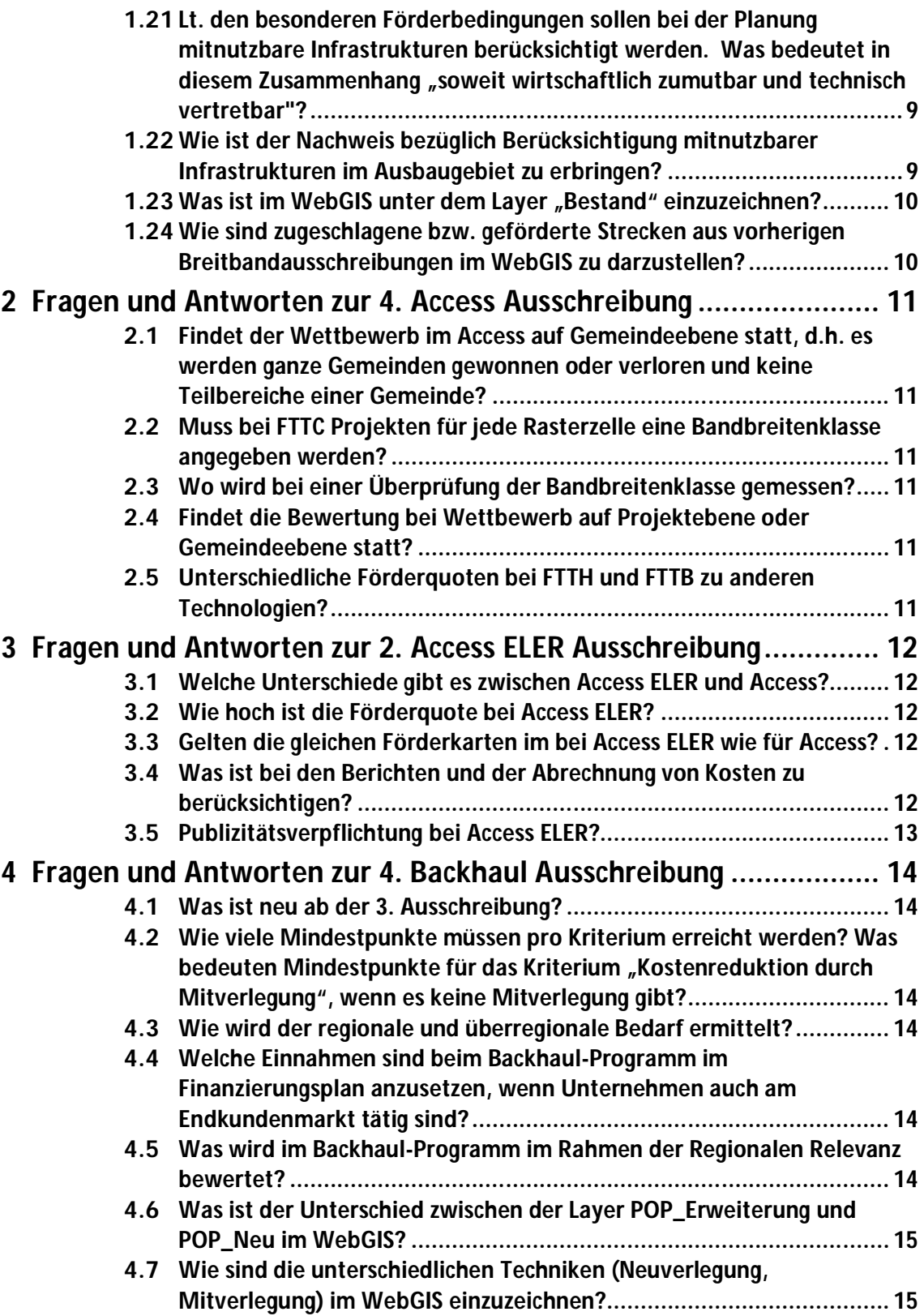

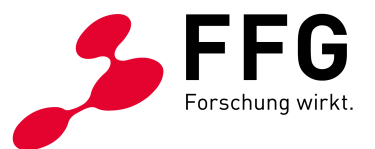

# **1 GENERELLE FRAGEN UND ANTWORTEN, RELEVANT FÜR ACCESS, ACCESS ELER UND BACKHAUL**

In diesem Kapitel finden Sie Fragen und Antworten, die für alle Ausschreibungen Gültigkeit besitzen.

### **1.1 Minimale und maximale Projektgröße**

Bei den Ausschreibungen gibt es eine minimale Projektgröße. Diese beträgt für Backhaul 10.000 Euro Förderbetrag pro Projekt, d.h. 20.000 Euro Projektkosten bei einer Förderquote von 50%. Diese beträgt für Access 50.000 Euro Förderbetrag pro Projekt d.h. 76.923 Euro Projektkosten bei einer Förderquote von 65% (bei FTTH Projekten). Diese beträgt für Access ELER 50.000 Euro Förderbetrag pro Projekt d.h. 66.667 Euro Projektkosten bei einer Förderquote von 75%. Die maximale räumliche Projektgröße ist durch die NUTS3 Region ihres Projektes gegeben. Innerhalb dieser NUTS3 Grenze können Sie die Projektgröße frei wählen. Hinweis: Bei Access und Access ELER werden im Bewertungskriterium 1 Verbesserungen der Versorgungssituation auf Ebene der NUTS3-Region bewertet, wodurch größere Projekte in diesem Kriterium mehr Punkte erzielen können.

# **1.2 Für die Access- und Backhaul-Ausschreibungen gilt für Vorhaben mit förderbaren Kosten von mehr als 10 Mio. Euro ein Mechanismus zur Aufteilung unerwarteter Einnahmen. Was versteht man in diesem Zusammenhang unter Vorhaben?**

Ein Projekt ist ein Vorhaben. Wenn augenscheinlich mehrere Einzelprojekte in einer NUTS3-Region angelegt werden, um die 10 Mio. Grenze zu umgehen, können wir als Abwicklungsstelle diese Einzelprojekte in einem Vertrag zusammenfassen.

## **1.3 In welcher Höhe können Planungskosten abgerechnet werden? Gilt bei interner Leistungserstellung der Stundensatz von 42 Euro?**

Bei externer Vergabe wird anhand der Abrechnung die Wirtschaftlichkeit der Leistung geprüft. Hier kann es bei deutlicher Unangemessenheit zur Kürzung des vom externen Planer angesetzten Stundensatzes kommen.

Bei interner Leistungserstellung gilt bei Access 4 und Backhaul 4 der Stundensatz von 42 Euro, d. h. es können maximal 42 Euro/Stunde abgerechnet werden.

Bei Access ELER 2 basiert der Stundensatz auf der Berechnung der tatsächlichen Personalkosten auf Basis von standardisierten Einheitskosten (%-Zuschlag für Lohnnebenkosten), wobei ein Deckel lt. Personalkostenobergrenze Dienstklasse VII/2 gilt.

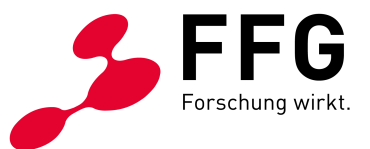

## **1.4 Wie müssen die Rechnungen für Drittleistungen aufgebaut sein? Was muss in den Rechnungen enthalten sein?**

Bei Vergabe an Dritte ist die Rechnung samt einer Leistungsaufstellung beizulegen. Die Leistungsaufstellung ist so zu gliedern und aufzuschlüsseln, dass eine Zuordnung zu den Leistungen des Kostenpauschalenmodells möglich ist.

### **1.5 Können auch Eigenleistungen abgerechnet werden? Wenn ja, in welcher Form?**

Eigenleistungen können als Personenstunden oder mittels Verwendung eigener Geräte abgerechnet werden. Wenn Sie eigenes Personal für die Arbeiten einsetzen, müssen die MitarbeiterInnen Zeitaufzeichnungen auf Tagesbasis führen. Aus den Zeitaufzeichnungen muss der Projektbezug eindeutig hervorgehen und die durchgeführten Tätigkeiten sind aussagekräftig festzuhalten.

Pro Stunde kann für eigene MitarbeiterInnen bei Access 4 und Backhaul 4 ein pauschaler Stundensatz in Höhe von 42 Euro angesetzt werden. Dieser ist bei der Abrechnung bereits vorgegeben. Bei Access ELER müssen Sie den Stundensatz auf Basis der tatsächlichen Personalkosten abrechnen. Hierzu verwenden Sie die Kostenkalkulation des Zahlungsantrages (AMA Formblatt), welches im Download Center der FFG zur Verfügung steht. Die Berechnung erfolgt dann nach den standardisierten Einheitskosten (%-Zuschlag für Lohnnebenkosten), wobei ein Deckel lt. Personalkostenobergrenze Dienstklasse VII/2 gilt.

Sie müssen nur noch die Gesamtstundenanzahl je MitarbeiterIn eintragen. Wenn Sie eigene Geräte für die Arbeiten verwenden, müssen Sie einen Stundensatz kalkulieren. Dieser errechnet sich aus Abschreibung, Hilfs- und Betriebsmittel sowie Wartungskosten bezogen auf die Gesamtnutzungsdauer lt. Anlageverzeichnis. Hierzu können Sie z. B. die Vorlagen Kalkulationsblätter K6 und K6a lt. ÖNORM B 2061 (*http://www.baunoe.at/servicecenter/muster-vorlagen-broschueren/kalkulationsblaetter/*) verwenden. Als Kalkulationsgrundlagen können die Werte aus der Österreichischen Baugeräteliste (ÖGBL) herangezogen werden. Die Kalkulationsformblätter und die Baugeräteliste sind als Standardvorlagen zu betrachten. Darin enthaltene lt. Sonderrichtlinie nicht förderbare Positionen, wie z. B. Zinsen (Finanzierungskosten), können nicht angesetzt werden bzw. sind die Stundensätze lt. Baugeräteliste abzüglich Zinsen anzusetzen. Weiters ist zu berücksichtigen, dass beim Kostenansatz der Abschreibung die Maschine noch aktiv, d. h. in der Bilanz noch nicht vollständig abgeschrieben, sein muss. Ist die Maschine bereits finanzrechtlich abgeschrieben, dürfen nur mehr die Hilfs- und Betriebsmittel sowie Wartungskosten angesetzt werden.

Die Nutzung im Projekt muss aus den Zeitaufzeichnungen ersichtlich sein, Sie dürfen dazu keine kalkulatorischen Werte ansetzen. Auf Anfrage müssen Sie die Kosten, die in die Kalkulation eingeflossen sind, anhand von Belegen und Kalkulationsblättern nachweisen können.

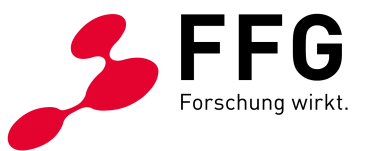

# **1.6 Kosten für Mitnutzung sind nicht förderbare Kosten. Was ist unter Kosten für Mitnutzung zu verstehen bzw. gibt es hier Ausnahmen?**

Sämtliche Kosten für Mitnutzung sind nicht förderbar. Beispiele der Kosten für Mitnutzung sind Mietkosten, laufende Betriebskosten, Kosten für das Durchblasen oder Reinigen/Spülen der Leerrohre, Reparaturkosten.

### **1.7 Ist ein Standardangebot nur für geförderte Infrastruktur oder auch für nicht geförderte Infrastruktur zu legen?**

Es ist nur für die geförderte Infrastruktur ein Standardangebot vorzulegen. Die FFG kann aber eine Bestätigung verlangen, worin der Förderwerber nachweist, dass das TKG in Bezug auf Standardangebote von nicht geförderter Infrastruktur eingehalten wird.

#### **1.8 Wie sind die Preise im Standardangebot festzulegen?**

Für die geförderte Infrastruktur ist eine Kostenkalkulation als Grundlage für die Preisbildung bei der Antragsstellung mit abzugeben. Hierzu können nur jene Kosten angesetzt werden, welche im genehmigten Finanzierungsplan angeführt sind.

## **1.9 Können das Standardangebot-Muster und die Kalkulationstabelle Leerrohr auch für Access und Backhaul verwendet werden?**

Ja, für das Standardangebot für Leerrohre und Glasfaser können die Muster des Leerverrohrungsprogramms verwendet werden, für Masten etc. muss es entsprechend angepasst werden.

Eine Vorlage der Kalkulationstabelle und Erläuterungen dazu finden Sie unter *www.bmvit.gv.at/telekommunikation/breitband/foerderungen/foerderwerber/index.html.*

### **1.10 Ist das Standardangebot auf NUTS3 Ebene abzugeben oder kann eine Mischkalkulation für Österreich eingereicht werden?**

Das Standardangebot (Preise der geförderten Infrastruktur) ist auf Projektebene abzugeben. Es ist möglich, eine Mischkalkulation für alle Projekte in einem Bundesland zu kalkulieren und für das Standardangebot heranzuziehen.

Zusätzlich besteht die Möglichkeit, geringere Preise einheitlich für ganz Österreich zu verwenden. Hierfür muss anhand der Kostenkalkulation nachgewiesen werden, dass die errechneten Kosten höher sind als der letztendlich geltende Preis.

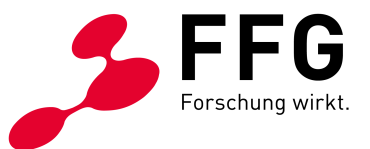

# **1.11 Ist eine Auftragsvergabe ohne Vergleichsangebot möglich, z. B. wenn es einen Rahmenvertrag gibt, bei Aufträgen an Schwesterunternehmen, Kooperationspartner etc.?**

In solchen Fällen ist die Auftragsvergabe im Antrag detailliert darzulegen und zu begründen.

## **1.12 Müssen die Sonderpositionen in der Projektbeschreibung enthalten sein?**

Sonderpositionen für Leistungen, abweichend vom Kostenpauschalenmodell, müssen in der Projektbeschreibung und in den Anmerkungen der Leistungsposition in der Kostentabelle im eCall begründet werden.

#### **1.13 Können Kosten für Projektmanagementleistungen beantragt werden?**

Kosten für sämtliche Projektmanagementleistungen (Projektorganisation, Projektkoordination, Projektcontrolling etc.) sind in der Pauschale "Bauaufsicht/ Projektmanagement" enthalten.

#### **1.14 Sind Kosten für Leitungsrechte förderbar?**

Nein, alle Kosten im Zusammenhang mit der Erlangung von Leitungsrechten und den Leitungsrechten selber sind nicht förderbar. Darunter fallen sowohl Kosten im privaten und öffentlichen Bereich (z.B. Bescheidkosten).

## **1.15 Welche Positionen können nicht in der Kostenart 70 (Access 4: Access Site Greenfield oder Rooftop Mobilfunk/Backhaul 4: Pop Site Mobilfunk) kombiniert werden?**

Bitte beachten Sie, dass wenn Sie 70A (Gitterrohrmast, Gittermast inkl. Antennenhalterungen) und/oder 70B (Monopol inkl. Antennenhalterungen) beantragt haben, 70E (Antennenhalterungen und Ausleger) nicht zusätzlich geltend gemacht werden kann, da diese ja bereits in den Positionen 70A und 70B inkludiert sind. Des Weiteren wird 70F (Bauliche Anpassung (Raum oder Outdoorstandort)) und 70G (Außenschrank, inkl. aller Baumaßnahmen) nicht gefördert, wenn Sie bereits 70C (Container) beantragt haben.

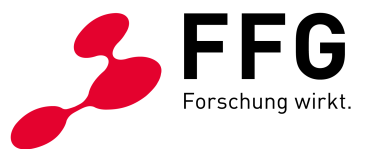

## **1.16 Sind Akquisitionskosten für Vertragsanpassungen oder Neuverträge von Standorten förderbar?**

Diese Kosten für die Erstellung oder Änderung von Nutzungsverträgen sind wie die Einräumung von Leistungsrechten nicht förderbar.

## **1.17 Müssen Kosten in nichtförderbaren Gebieten wie z.B. Zubringerleitungen explizit angeführt werden?**

Anteilige Kosten für Investitionen im nicht förderbaren Gebiet sind zu quantifizieren und in der Projektbeschreibung sowie in den Anmerkungen der Leistungsposition in der Kostentabelle im eCall zu begründen.

## **1.18 Wie soll die Aufteilung der förderbaren Kosten (Abzinsung der Investitionskosten und die Darstellung der Ein- und Ausgaben) erfolgen?**

Die Aufteilung der förderbaren Kosten ist prozentuell auf die Projektlaufzeit im eCall ohne Abwertung (d.h. 100%) einzugeben.

Die Abwertung der Investitionskosten sowie der Ein- und Ausgaben zur Ermittlung des Barwerts erfolgt vom System über die Laufzeit über 20 Jahre.

Der hierbei verwendete Kapitalkostenzinssatz beträgt 8%.

Im Rahmen der Endabrechnung ist ein aktualisierter Finanzierungsplan im Excel-Format vorzulegen.

## **1.19 Welche Angaben müssen bei der Wirtschaftlichkeit in der Projektbeschreibung angegeben werden?**

In diesem Kapitel soll die Wirtschaftlichkeit des Projektes anhand der im Bewertungshandbuch angegebenen Kriterien 3.1 bis 3.4 (Access) und der Kriterien 3.1 und 3.2 (Backhaul) beschrieben werden.

## **1.20 Dürfen neue LWL-Kabeln in bestehende Rohre verlegt werden und werden diese gefördert?**

Bestandsrohre, welche noch mit keinem Lichtwellenleiterkabel bestückt sind, dürfen mit diesem belegt werden. Eine Erklärung in der Projektbeschreibung, welche bezeugt, dass die Bestandsrohre noch keine Lichtwellenleiter enthalten, ist in diesem Fall erforderlich. Falls sie in ihrem Projekt sowohl Bestandsrohre mit LWL als auch solche ohne LWL verwenden ist auch in der WebGIS Anwendung eine Unterscheidung zu vermerken.

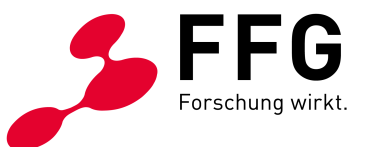

# **1.21 Lt. den besonderen Förderbedingungen sollen bei der Planung mitnutzbare Infrastrukturen berücksichtigt werden. Was bedeutet in diesem Zusammenhang "soweit wirtschaftlich zumutbar und technisch vertretbar"?**

"Wirtschaftlich zumutbar" bezieht sich auf die Frage des Zugangspreises. Ein nach Maßgabe des § 8 Abs 4 TKG 2003 (vgl. z.B. die Kalkulationstabelle des BMVIT) ermittelter kostenbasierter und marktüblicher Zugangspreis wird als wirtschaftlich zumutbar betrachtet.

Sollten außerdem nur vom PoP des Förderwerbers weit entfernte Zugangspunkte zu fremden Infrastrukturen existieren, wird eine Mitbenutzung gegebenenfalls als zu teuer und damit als wirtschaftlich unzumutbar ausscheiden.

Die technische Vertretbarkeit einer Mitbenutzung kann z.B. dann ausgeschlossen sein, wenn nur andere Infrastrukturarten (z.B. Kupfer-, Koaxialkabel) als die vom Förderwerber eingesetzte Technologie vorhanden sind und eine Kombination dieser Infrastrukturen nicht sinnvoll möglich ist.

Auch wenn bestimmte Technologien bestimmte Einsatzbedingungen erfordern (z.B. die Anbringungshöhe von Antennen) kann die technische Vertretbarkeit einer Mitbenutzung ausgeschlossen sein, wenn diese Bedingungen nicht sichergestellt sind.

### **1.22 Wie ist der Nachweis bezüglich Berücksichtigung mitnutzbarer Infrastrukturen im Ausbaugebiet zu erbringen?**

Im Projektantrag sind Mitverlegungs- und Mitnutzungsmöglichkeiten im Rahmen Ihres Vorhabens darzulegen. Geben Sie an, in welcher Form Sie mögliche Mitverlegungen und Mitnutzung der Infrastruktur fremder Eigentümer oder Nutzungsberechtigter geprüft haben und legen Sie ggfs. entsprechende Dokumente, die diese Prüfung belegen, dem Antrag bei. Insbesondere ist nachzuweisen, dass bezüglich der Verfügbarkeit mitnutzbarer Infrastruktur und bezüglich Bauvorhaben im geplanten Ausbaugebiet eine Abfrage an die Zentrale Informationsstelle für Infrastrukturdaten (ZIS) der RTR-GmbH getätigt wurde. Als Nachweis dieser Abfragen (Infrastruktur, Bauvorhaben) sind jeweils zwei Dokumente im eCall hochzuladen:

- Die den Abfragen zugrundeliegenden Abfragegebiete "Beauskunftung zu bewilligtem Antrag Nr. xx": Diese können im PDF-Format in der ZIS-Abfrageverwaltung heruntergeladen werden. Erstellen Sie das PDF, indem Sie bei der Kachel "Abfrageverwaltung" auf "Zu den Anträgen" klicken und anschließend für den relevanten Antrag auf "Ergebnis einsehen" klicken. In dieser Ansicht "Beauskunftung zu bewilligtem Antrag Nr. xx" sehen Sie in der Kartenübersicht unter "Ausgewählte Gebiete" Ihre Abfragegebiete, welche Sie über den Button "Ansicht als PDF herunterladen" ohne Betreiberinformationen ausgeben können.
- Die Rückmeldungen zu den ZIS-Abfragen: Die Antwort-E-Mails der ZIS mit dem Betreff "Ihre ZIS-Abfrage Nr. xx wurde freigegeben" enthalten eine Angabe über die Anzahl vorhandener Infrastrukturbetreiber bzw. Einmelder von Bauvorhaben.

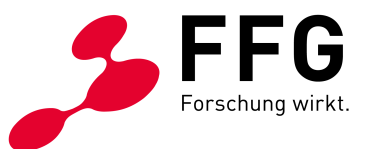

Wenn es in einer Gemeinde keine Bauvorhaben gibt, kann die ZIS-Abfrage nicht durchgeführt werden. Es kann kein Abfragegebiet ausgewählt werden, da die entsprechende Gemeinde in der Auswahl nicht aufscheint. In solchen Fällen ist als Nachweis ein Screenshot des Abfrageversuchs zu übermitteln. Gehen Sie dabei wie folgt vor:

- Wählen Sie die Kachel "Zur Abfrage" aus.
- Wählen Sie "Bauvorhaben" aus und klicken Sie auf "Weiter".
- Füllen Sie die "Projektbeschreibung Baumaßnahmen" aus; bestätigen Sie, dass Sie das Handbuch zur Kenntnis genommen haben und klicken sie auf "Weiter".
- Klappen Sie in der Liste der Bundesländer den gewünschten Bezirk auf, sodass die auswählbaren Gemeinden sichtbar werden und machen Sie einen Screenshot, wenn Ihr Gemeindegebiet nicht auswählbar ist.

Falls die Mitnutzung nicht bzw. nur eingeschränkt möglich ist, so ist dies nachvollziehbar in der Projektbeschreibung zu begründen.

#### **1.23 Was ist im WebGIS unter dem Layer "Bestand" einzuzeichnen?**

Es sind jene Teile der Bestandsinfrastruktur anzugeben, die relevante Komponenten zur Anbindung des neuen Netzes darstellen und die als Verbindungsstrecken für die neue Infrastruktur dienen (nicht das gesamte Netz dahinter). Grundsätzlich soll die notwendige genutzte Anbindung an die Bestandsinfrastruktur abgebildet sein.

Wenn es keinen Bestand gibt, ist dies in der Projektbeschreibung anzuführen.

#### **1.24 Wie sind zugeschlagene bzw. geförderte Strecken aus vorherigen Breitbandausschreibungen im WebGIS zu darzustellen?**

Im Rahmen vorheriger Breitbandausschreibungen geförderte Strecken sind als Bestand einzuzeichnen.

Falls Sie Strecken in mehreren parallel ausgeschriebenen Programmlinien einreichen vermerken Sie das bitte in der Projektbeschreibung.

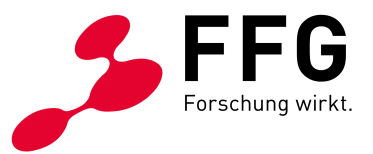

# **2 FRAGEN UND ANTWORTEN ZUR 4. ACCESS AUSSCHREIBUNG**

## **2.1 Findet der Wettbewerb im Access auf Gemeindeebene statt, d.h. es werden ganze Gemeinden gewonnen oder verloren und keine Teilbereiche einer Gemeinde?**

Es werden keine "Teilbereiche" einer Gemeinde vergeben. Das Projekt bleibt bei Wegfall einer oder mehrerer Gemeinden unverändert, lediglich der Projektumfang verringert sich um die Gemeinde(n).

Kosten für Anlaufstrecken durch "verlorene" Gemeinden sind in weiterer Folge nicht förderbare Kosten.

## **2.2 Muss bei FTTC Projekten für jede Rasterzelle eine Bandbreitenklasse angegeben werden?**

Jede einzelne und versorgte Rasterzelle (100x100m) ist mit einer Bandbreitenklasse gem. Bewertungshandbuch Kriterium 1.6 zugewiesen.

Bitte beachten Sie, dass es zwei neue Bandbreitenklassen > 500 Mbit/s und > 1000 Mbit/s gibt. Die Bandbreitenklassen >2 Mbit/s und > 10 Mbit/s sind weggefallen.

## **2.3 Wo wird bei einer Überprüfung der Bandbreitenklasse gemessen?**

Es wird in der jeweiligen Rasterzelle der entsprechenden Bandbreitenklasse mithilfe des RTR-Netztests oder gleichwertigen Tools die Downloadrate überprüft.

### **2.4 Findet die Bewertung bei Wettbewerb auf Projektebene oder Gemeindeebene statt?**

Die Bewertung erfolgt in erster Linie auf Projektebene. Sollte es in einer Gemeinde mehrere Förderwerber geben, so findet zusätzlich die Bewertung auf Gemeindeebene statt.

### **2.5 Unterschiedliche Förderquoten bei FTTH und FTTB zu anderen Technologien?**

Bei FTTH und FTTB Projekten gilt ab der 3. Ausschreibung Access eine höhere Förderquote von 65%. Bei allen weiteren Technologien gilt weiterhin die Förderquote von max. 50% der förderbaren Investitionskosten.

Es ist zu beachten, dass die 65% Förderquote nur dann gilt, wenn die Technik FTTH oder FTTB **ausschließlich** in der Planung des Projekts umgesetzt wurde. Bei Mischprojekten von FTTH/FTTB mit anderen Technologien gilt der max. Fördersatz von 50%. Hier erfolgt ggf. nachträglich eine Kürzung der Förderquoten bei falscher Beantragung.

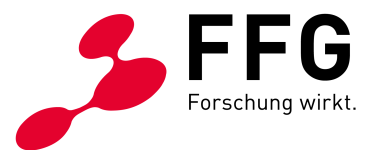

# **3 FRAGEN UND ANTWORTEN ZUR 2. ACCESS ELER AUSSCHREIBUNG**

#### **3.1 Welche Unterschiede gibt es zwischen Access ELER und Access?**

Grundsätzlich gelten die gleichen Voraussetzungen wie beim Access Programm. Die Darstellung der Versorgung ist ident, auch der Wettbewerb auf Gemeindeebene ist gleich. Ein wesentlicher Unterschied ist die Förderquote. Diese beträgt unabhängig der eingesetzten Technologie 75%.

#### **3.2 Wie hoch ist die Förderquote bei Access ELER?**

Diese beträgt einheitlich für alle Technologien 75%.

#### **3.3 Gelten die gleichen Förderkarten im bei Access ELER wie für Access?**

Nein, die Förderkarte für Access ELER wurde vom BMVIT in Zusammenarbeit mit den Bundesländern erstellt und bezieht sich auf jene Gebiete des ländlichen Raums, welche besonders förderwürdig sind.

Die Bundesländer Wien (aufgrund der Größe) und Tirol nehmen nicht an der Ausschreibung teil, womit in diesen beiden Bundesländern keine Antragsstellung möglich ist.

Weiters sind in Niederösterreich nur Einreichungen in zwei NUTS3 Regionen möglich: AT121 Mostviertel-Eisenwurzen und AT 122 Niederösterreich Süd.

Alle Förderkarten stehen zum Download beim BMVIT als Keyhole Markup Language (KML) und File Geodatabase (GDB) Datei zur Verfügung.

https://www.bmvit.gv.at/telekommunikation/breitband/foerderungen/access/eler/call02/ gebiete/index.html .

## **3.4 Was ist bei den Berichten und der Abrechnung von Kosten zu berücksichtigen?**

Die Berichtslegung und der Umfang der Dokumentation bei Access ELER ist ident zum Access Programm.

Die Abrechnung im eCall ist ebenfalls gleich. Es muss allerdings ergänzend zur Kosteneingabe im eCall der "Zahlungsantrag" der Agrarmarkt Austria (AMA) ausgefüllt

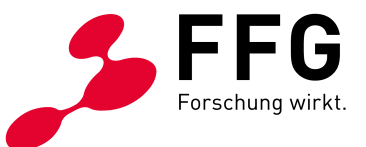

werden. Die Vorlage zu dem Zahlungsantrag findet sich im Download Center der FFG https://www.ffg.at/Breitband/AccessELER2Ausschreibung2018/downloadcenter. Bitte beachten Sie, dass die Berichte innerhalb der vertraglich vorgegebenen Frist von max. 3 Monaten eingereicht werden. Allenfalls sind Sanktionen zu verhängen.

#### **3.5 Publizitätsverpflichtung bei Access ELER?**

Die Verpflichtung zur Publizität (Hinweisschilder, Hinweistafeln, Ausgeben von Flyern, Gestaltung Homepage, usw.) nimmt einen sehr hohen Stellenwert bei der Umsetzung des Projekts und bei den Mittelgebern (EU, Land und Bund) ein.

Bitte beachten Sie, dass die Hinweistafeln bzw. Schilder usw. den Voraussetzungen des Merkblatts zur Publizitätsverpflichtung entsprechen. Bevor Sie publizieren, können Sie die Layouts von der FFG auf Konformität prüfen lassen.

Das Merkblatt sowie weitere Informationen oder Logos der EU, der Länder und des Bundes finden sie im Download Center der FFG und auf der Homepage des BMVIT

https://www.bmvit.gv.at/telekommunikation/breitband/foerderungen/access/eler/publizi taet/index.html .

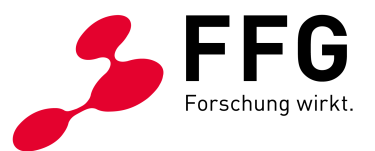

# **4 FRAGEN UND ANTWORTEN ZUR 4. BACKHAUL AUSSCHREIBUNG**

#### **4.1 Was ist neu ab der 3. Ausschreibung?**

Es wird auch der Bau neuer Mobilfunkbasisstationen gefördert und zwar umfassen die förderbaren Kosten auch Antennentragemasten und die für den Betrieb notwendige passive Infrastruktur.

## **4.2 Wie viele Mindestpunkte müssen pro Kriterium erreicht werden?**  Was bedeuten Mindestpunkte für das Kriterium "Kostenreduktion **durch Mitverlegung", wenn es keine Mitverlegung gibt?**

Es ist ein Mindestpunkt pro Kriterium erforderlich. Auch wenn es keine Mitverlegung gibt, kann ein Punkt in diesem Kriterium erzielt werden.

#### **4.3 Wie wird der regionale und überregionale Bedarf ermittelt?**

Dem Förderwerber stehen die Daten im Viewer des WebGIS-Systems zur Verfügung. Daraus kann ist der Bedarf abzuleiten.

In Bezug auf die notwendige Kapazität ist der Planungsleitfaden des BMVIT einzuhalten (z. B. Feeder mindestens 96-faseriges LWL-Kabel).

## **4.4 Welche Einnahmen sind beim Backhaul-Programm im Finanzierungsplan anzusetzen, wenn Unternehmen auch am Endkundenmarkt tätig sind?**

Es sind Einnahmen aus Vorleistungsprodukten und internen Verrechnungspreisen anzusetzen bzw. besteht zusätzlich auch die Möglichkeit indirekte Einnahmen anzugeben.

#### **4.5 Was wird im Backhaul-Programm im Rahmen der Regionalen Relevanz bewertet?**

Im Backhaul-Programm wird das Potential des POP-Standorts bewertet. Welche Anschlussmöglichkeiten gibt es im Umfeld der Trasse bzw. im 200m Umkreis um den PoP. Besonders förderungswürdig sind Gebiete mit hoher Arbeitslosigkeit und/oder Abwanderung bzw. Schwerpunktgebiete.

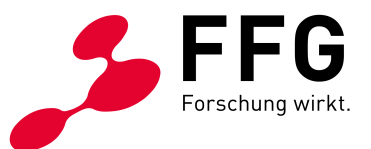

## **4.6 Was ist der Unterschied zwischen der Layer POP\_Erweiterung und POP\_Neu im WebGIS?**

Der Layer "POP Erweiterung" steht für die Netzerweiterung, in diesem Layer ist beispielweise die Errichtung einer neuen Ortszentrale oder Mobilfunkstation einzutragen. Der Layer "POP\_Neu" steht für die Erneuerung (den Infrastrukturaustausch) eines bestehenden POPs. Details dazu finden Sie im WebGIS-Handbuch.

## **4.7 Wie sind die unterschiedlichen Techniken (Neuverlegung, Mitverlegung) im WebGIS einzuzeichnen?**

Die Techniken sind entsprechend der Kostenplanung einzuzeichnen. Wo es sinnvoll ist kann eine zusätzliche Unterscheidung durch die Namensgebung getroffen werden (z.B. Neuverlegung\_Künette und Neuverlegung\_Bankettfräse).